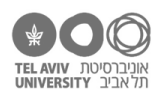

# **תרגיל: מגדל קלפים**

# **מה נלמד בתרגיל הזה?**

איך בונים נוסחאות מורכבות יותר מהנוסחאות שראינו עד עכשיו: נוסחה אחת שמשלבת פונקציה וחישובים, או כמה פונקציות.

# **לפני התרגיל**

#### צפו [בסרטון הזה.](https://youtu.be/l7SmL3Izx2Q)

## **ארגומנט לפונקציה יכול להיות ביטוי מורכב**

פתחו את הקובץ xlsx.calc בגיליון stimuli. כזכור, הגיליון הזה כולל את רשימת הפריטים שהופיעו בניסוי בנושא חישוב.

.1 הוסיפו עמודה שתציג את ההפרש בין שני המחוברים )כלומר בין 1n ל2-n). ההפרש תמיד יוצג בתור מספר חיובי, לא חשוב מי האופרנד הגדול יותר.

לצורך כך, היעזרו בפונקציה ABS. היא מקבלת ארגומנט בודד – מספר, ומחזירה את הערך המוחלט שלו.

)התשובה בסוף הקובץ הזה(.

## מה למדנו מהשאלה הזאת?

בעצם, זה משהו שכבר ראינו בתרגילים קודמים, אבל נדגיש אותו: ארגומנט לפונקציה לא חייב להיות מספר בודד או הפניה בודדת. הארגומנט עצמו יכול להיות ביטוי קצת מורכב יותר. במקרה זה, הארגומנט היה ההפרש בין הערכים של שני תאים.

.2 פתחו את הקובץ xlsx.schools בגיליון grades. כזכור, באחד התרגילים הקודמים חישבנו את ממוצע הציונים של כל ילד. בחישוב ההוא לא הכנסנו את ציון ההתנהגות, כי הוא לא על סקלה 0-100 כמו כל הציונים אלא על סקלה .0-10

חשבו עכשיו את הממוצע כולל ציון ההתנהגות. עשו זאת בעזרת נוסחה אחת בלבד לכל ילד )כלומר להוסיף רק עמודה אחת, לא שתי עמודות(.

רמז: הפונקציה AVERAGE יכולה לקבל כמה ארגומנטים, והיא תחשב את הממוצע של כולם.

.3 הוסיפו עמודה בה יהיה כתוב כמה תווים יש בשם של הילד – השם הפרטי ושם המשפחה ביחד. אם השם כולל רווחים (למשל כמו אצל דה וינצ׳י), הכלילו גם אותם בספירה.

]יש לפחות 2 שיטות לעשות את החישוב הזה! חשבת על שתיהן? בשלב זה, נלך על השיטה שדומה יותר לטכניקה שראינו בשאלות הקודמות[

4. חשבו את הערך המוחלט של ציון התקן של ממוצע ציוני כל ילד (אותו ממוצע שחישבנו בשאלה 2). ניזכר שהנוסחה לחשב ציון תקן היא score−average, כלומר לקחת את הציון הממוצע של הילד, להפחית ממנו st.dev את הממוצע הכולל של כל הילדים, ולחלק בסטיית התקן של ממוצעי הילדים )ראינו את זה בתרגיל ״טוהר הבחינות״(.

## **סיכום**

ברצף השאלות שהיו לנו כאן, ראינו שארגומנטים לפונקציה לא חייבים להיות סתם מספר או סתם הפניה לתא. הם יכולים להיות בעצמם ביטוי קצת יותר מורכב.

ייתכן שתשאלו את עצמכם בשביל מה זה טוב לעבוד בצורה הזאת. למשל, בשאלה ,4 אפשר היה גם להוסיף עמודה עם ציון התקן, ובעמודה נוספת לחשב את הערך המוחלט שלו. ייתכן שבעיני חלקכן.ם זה גם נראה שהעסק היה יוצא יותר פשוט בצורה הזאת. למה לכתוב נוסחאות מסובכות-יותר אם לא חייבים?

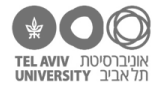

#### יש לזה שתי תשובות:

- א. כדי לקצר. בתרגיל הזה אנחנו מבקשים בכל שאלה שתכינו נוסחה אחת, אז אולי עמודה אחת נוספת זה לא נורא. אבל כשעובדים עם נתונים אמיתיים, לפעמים יש הרבה כאלה. אם יש לנו 10 נוסחאות מורכבות, אז ההבדל בין 10 עמודות ל20- עמודות הוא כבר יותר משמעותי. ומי אמר שנצטרך רק עמודה אחת נוספת לכל נוסחה? הרי אם כתבנו פונקציה עם 3 ארגומנטים, וכל אחד מהם הוא חישוב מורכב, נצטרך 3 עמודות נוספות.
- ב. בשביל הפשטות. ייתכן שעכשיו זה נראה לך קשה ומסובך יותר לכתוב נוסחאות מורכבות, אבל ברגע שמתרגלים לזה, העסק לא נראה כל כך מסובך, ולמעשה זה אפילו יותר נוח כשרואים את הנוסחה המלאה מול העיניים בעמודה אחת, במקום שהחישוב יהיה מפוצל בין כמה עמודות.

## **מיזוג פונקציות: ביטויים ש״מחברים״ כמה פונקציות**

- .5 נחזור לשאלה 3 לספור כמה תווים יש בשם של כל ילד. אמרנו שיש 2 דרכים לחשב את התשובה, אז בואו נפתור את השאלה בדרך השניה. רשמו שוב את הנוסחה, אבל הפעם יש מגבלה: כל ארגומנט של כל פונקציה יכול להיות אך ורק הפניה לתא בודד, כלומר אסור להשתמש בארגומנט שהוא ביטוי מורכב.
	- .6 תוכלו לראות דוגמה קצת יותר מורכבת לכך בגיליון sol-grades בעמודה L( courses excellent). קראו את הנוסחה שרשומה שם והסבירו איך בדיוק היא עובדת.
	- .7 למה להסתבך? מה היתרון בנוסחה המסובכת בעמודה L ?הרי אפשר היה לוותר על הפעלת הפונקציה COUNTA, ובמקום זה לכתוב .4
	- .8 בואו נחשב, עבור כל ילד, בכמה מקצועות הוא קיבל ציון גבוה מהממוצע הכיתתי. זו שאלה מורכבת יותר, אז בתור התחלה, לפני שממש נכתוב את הנוסחה, בואו נתכנן: מה יהיו השלבים שנזדקק להם כדי לפתור את השאלה? באיזו פונקציה נשתמש בכל שלב?
		- .9 ועכשיו עשו זאת.
- .10 הוסיפו עמודה בה תכתבו את ציון התקן של ממוצע הציונים של כל ילד. כמו שעשינו בשאלה ,4 אבל בלי הערך המוחלט. בנוסף, הפעם תהיה לנו עוד מגבלה: נשתמש בנוסחה אחת בלבד )כלומר בלי להוסיף את הממוצע בתחתית הטור(.
- 11. פתחו את הקובץ calc.xlsx בגיליון stimuli. כבר דיברנו על הקובץ הזה בפירוט בתרגיל ״טוהר הבחינות״. כזכור, בעמודות 2n 1,n רשומים 2 המחוברים בכל תרגיל.

ראשית, בואו נלמד איך אנחנו יכולים ״לחלץ״ מתוך כל מחובר את ספרת העשרות וספרת היחידות.

כדי לקבל את ספרת העשרות, נרצה לחלק את המספר ב10- ולעגל כלפי מטה. זוכר מה הפונקציה שעושה את זה (רמז: ראינו אותה בתרגיל ״הצילו, נחש!״)? רשמו את הנוסחה, גם עבור 1n וגם עבור .n2

- .12 רשמו נוסחה שמחשבת את סכום העשרות כלומר ספרת העשרות של 1n ועוד ספרת העשרות של 2n. השתמשו בשתי העמודות שחישבנו בשאלה .10
	- 13. תקנו את הנוסחה כך שלא תשתמש בעמודות שחישבנו בשאלה 10, אלא תבצע ישירות את החישוב.
- .14 ספרת היחידות היא **השארית** שמתקבלת כשמחלקים את המחובר ב.10- הפונקציה שעושה את זה היא .MOD(A2, 10) למשל כך: MOD(A2, 10).

הוסיפו נוסחה שמחשבת את סכום היחידות – כלומר ספרת היחידות של 1n ועוד ספרת היחידות של 2n.

#### **סיכום**

מה למדנו בחלק הזה של התרגיל? שנוסחה יכולה להפעיל כמה פונקציות. סיכוי לא רע שהתחלת להרגיש שכשאנחנו כותבים נוסחאות כאלה, העסק מתחיל קצת להסתבך, וזה נהיה טיפה יותר קשה ״להחזיק״ את כל זה בראש שלנו. לא לדאוג. דבר ראשון – מתרגלים לצורת החשיבה הזאת. דבר שני – למדנו שתי דרכים להתמודד עם הסיבוך הזה:

א. **לתכנן מראש.** לא ״קופצים״ מייד לכתוב נוסחה מורכבת, דבר ראשון מתכננים את השלבים. זה מה שעשינו בשאלות 8-9. ככל שתרכשו ניסיון, יהיה לכם.ן קל יותר לעשות את התכנון הזה מהר בראש, אבל מי שמרגיש.ה שזה מבלבל – לא להתבייש, לכתוב את התכנון הזה על דף!

כל הזכויות שמורות 2023 © CC BY-NC-ND דרור דותן, ריקרדו טרש, וזהר כהן, אוניברסיטת תל אביב (<u>החוג ללקויות למידה וייעוץ חינוכי</u>). מותר להשתמש בחומרי הקורס כמו שהם (ללא שינוי) למטרות לא-מסחריות בלבד תוך מתן קרדיט ליוצרים.

ב. **לבנות את הנוסחה שלב-שלב.** ממש כמו שעשינו כאן, למשל בשאלות .11-13 שימו לב שעבדנו ב3- שלבים: בשאלה 11. כתבנו כל חלק של הנוסחה בעמודה נפרדת. בשאלה 12. כתבנו את הנוסחה ש״מחברת״ את העמודות האלה לתוצאה הסופית. רק בסוף בשאלה 13 כתבנו את הנוסחה המאוחדת.

ובאופן כללי: עובדים לאט לאט, חלק חלק. שיטת הסלאמי. ובמקרה שלנו, נקרא לה: שיטת האקסלאמי.

דרך יעילה לתכנן את הנוסחה שלנו היא לנסות לצייר אותה באופן גרפי. לדוגמה, אם נסתכל על פונקציה בודדת, למשל האופן בו חישבנו את ממוצע הציונים הממוצעים של כל הילדים בעזרת הפונקציה AVERAGE, אפשר לצייר את זה כמו בתרשים משמאל:

בתרשים הזה, הריבוע האפור מייצג את הפונקציה, והאליפסות הירוקות מייצגות את הערכים שהפונקציה מקבלת (בצד העליון, 12:I12) ומחזירה (בצד התחתון, הממוצע של הממוצעים).

באופן דומה, אפשר לצייר את האופן בו חישבנו את סטיית התקן:

את החישוב המורכב-יותר, זה שעשינו בשאלה ,10 אפשר לשרטט באופן הבא:

בשרטוט הזה, מחשבים את הממוצע וסטיית התקן בדיוק כמו קודם. התוצאה של שני החישובים האלה )כלומר הממוצע של הכיתה, בצבע כתום, וסטיית התקן של הכיתה, בצבע כחול), יחד עם ממוצע הציונים של הילד הספציפי )במקרה זה, תא 2I, באליפסה הסגולה משמאל( – כל אלה ״נכנסים״ ביחד לנוסחת החישוב של ציון התקן.

שימו לב שצבענו כאן את האלמנטים בנוסחה באותם צבעים של האליפסות – בערך כמו שאקסל עושה.

.15 ציירו באופן דומה את החישוב שעשינו בשאלה מס׳ .14

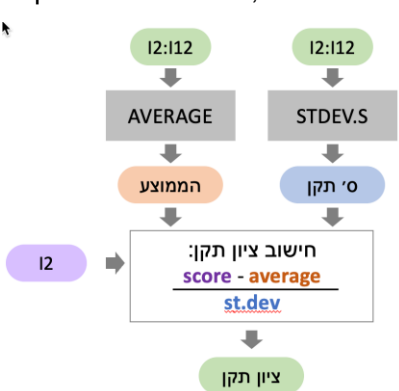

 $12:112$ ٠ STDEV.S J ס׳ תקן

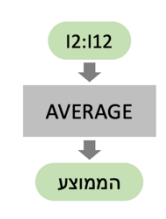

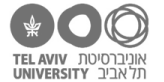

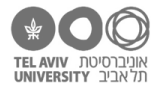

## **תשובות לשאלות בקובץ זה**

- ABS(A2-B2) :2 לשורה הנוסחה .1
- AVERAGE(D2:G2, H2\*10) :2. הנוסחה לשורה 2

כלומר, לקחנו את הציונים האקדמיים כמו שהם, יחד עם ציון ההתנהגות מוכפל ב,10- וחישבנו ממוצע של כל אלה.

- .3 יש עמימות קלה בניסוח השאלה. אז אם אנחנו לא רוצים לספור את הרווח בין השם הפרטי לשם המשפחה, התשובה היא (2C & 2B(LEN. אם אנחנו כן רוצים לספור את הרווח הזה, מוסיפים לתוצאה .1
- .4 דבר ראשון, נוסיף נוסחאות לחישוב הממוצע וסטיית התקן של כל הילדים. אם העמודה החדשה היא עמודה I, הנוסחאות יהיו (12I2:I(AVERAGE ו- (12I2:I(S.STDEV. נניח שנרשום אותן בשורות 12 ו,13- בהתאמה. הנוסחה הסופית תהיה ( \$14I /) \$13I2-I( (ABS
	- .5 נחשב כל אורך בנפרד ונסכם:(2C(LEN +) 2B(LEN וכמובן כמו קודם, אפשר להוסיף 1 אם רוצים.

שימו לב מה למדנו כאן: עד עכשיו, כל נוסחה בתרגילים שלנו הפעילה פונקציה אחת בלבד. עכשיו ראינו שאפשר לכתוב נוסחה שמפעילה 2 פונקציות.

- .6 החלק הראשון של הנוסחה, הפונקציה COUNTIF, סופר כמה ציונים גבוהים מ80- יש. החלק השני של הנוסחה, הפונקציה COUNTA, סופר כמה ציונים יש בכלל. תוצאת החלוקה שלהם היא אחוז הציונים הגבוהים מ.80-
	- .7 כי באופן הזה, הנוסחה תמשיך לעבוד גם אם נוסיף עמודה עם מקצוע נוסף.

המסר הכללי-יותר כאן הוא זה: כשכותבים נוסחאות, תמיד שווה לעצור שניה ולחשוב: האם הנוסחה תמשיך לעבוד גם מחר, אחרי שנעשה שינוי כלשהו בקובץ? לפעמים התשובה היא לא ואין לנו מה לעשות לגבי זה. אבל לפעמים יש לנו דרך ״להגן״ על עצמנו מפני תקלות (באגים) בעתיד – לפחות מפני חלקן.

.8 שלב א: לחשב את הממוצע של הכיתה בכל מקצוע. זה קל, אנחנו כבר יודעים לעשות את זה עם הפונקציה AVERAGE.

שלב ב: עבור כל ילד בכל מקצוע, לחשב אם הציון שלו היה גבוה יותר מהממוצע הכיתתי באותו מקצוע. זה כבר פחות טריוויאלי אבל כבר פתרנו בעיות כאלה. למשל אפשר להשתמש בפונקציה IF שתחזיר, עבור כל ילד בכל מקצוע, 1 אם הציון שלו היה גבוה מהממוצע ו0- אם הוא לא היה גבוה מהממוצע.

שלב ג: נסכם את המקצועות בהם הציון היה גבוה מהממוצע. לא צריך פונקציה, רק לחבר את המספרים שחישבנו בשלב ב.

.9 שלב א: בתחתית הטור של כל מקצוע נוסיף נוסחת סיכום, כמו זו שהיתה בשאלה .2

שלב ב: למשל הנוסחה עבור שורה 2 במקצוע ספרות תהיה (0 1, \$14,D>2D(IF

IF(D2>D\$14, 1, 0) + IF(E2>E\$14, 1, 0) + IF(F2>F\$14, 1, 0) + IF(G2>G\$14, 1, 0) :ג שלב

- (I2- AVERAGE(I2:I12)) / STDEV.S(I2:I12) :2 לשורה הנוסחה .10
- .11 ספרת העשרות של 1n היא: (2/10A(INT של המספר השני (2/10B(INT
	- .12 זה קל מסכמים את 2 התאים שחישבנו בשאלה 10
		- INT(A2/10) + INT(B2/10) .13
		- MOD(A2, 10) + MOD(B2, 10) .14

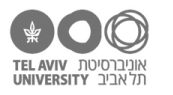

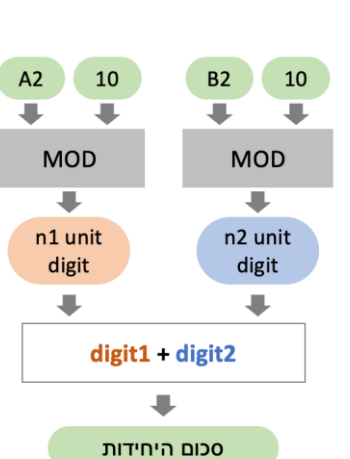

[Excel](http://www.mathinklab.org/teach/excel/) מ0- ל[100-](http://www.mathinklab.org/teach/excel/) 5

.15